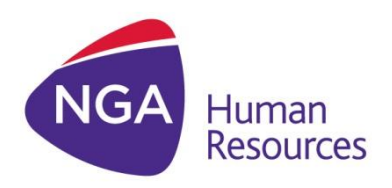

# ROBOT FRAMEWORK CODING STYLE GUIDE Version 1.01

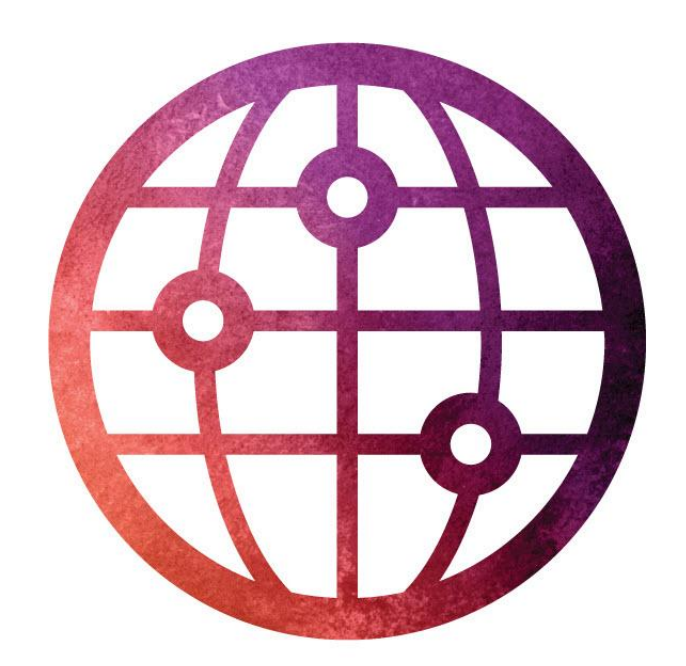

www.ngahr.com

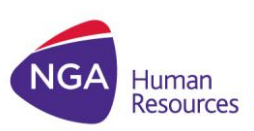

#### **Document Control**

#### Document Information

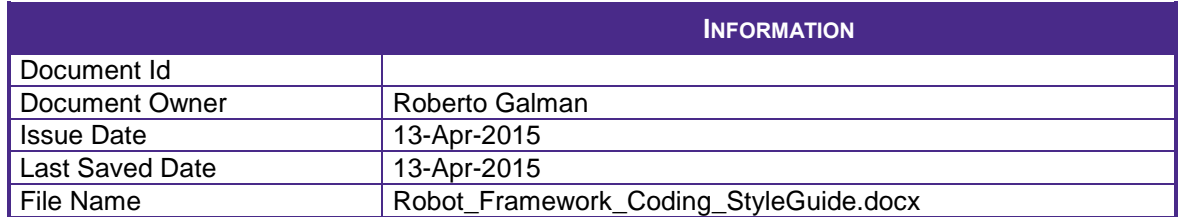

#### Document History

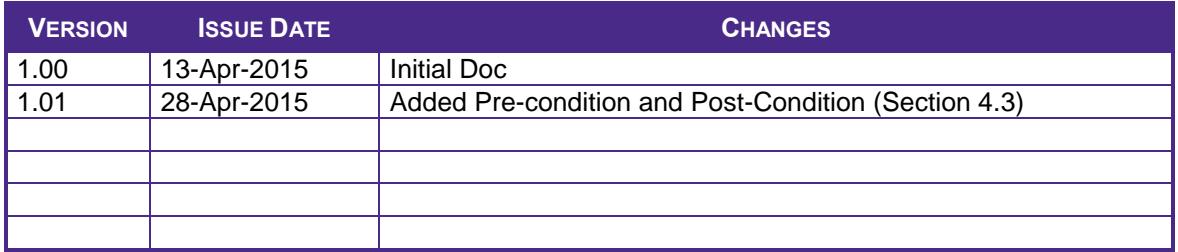

#### Document Approvals

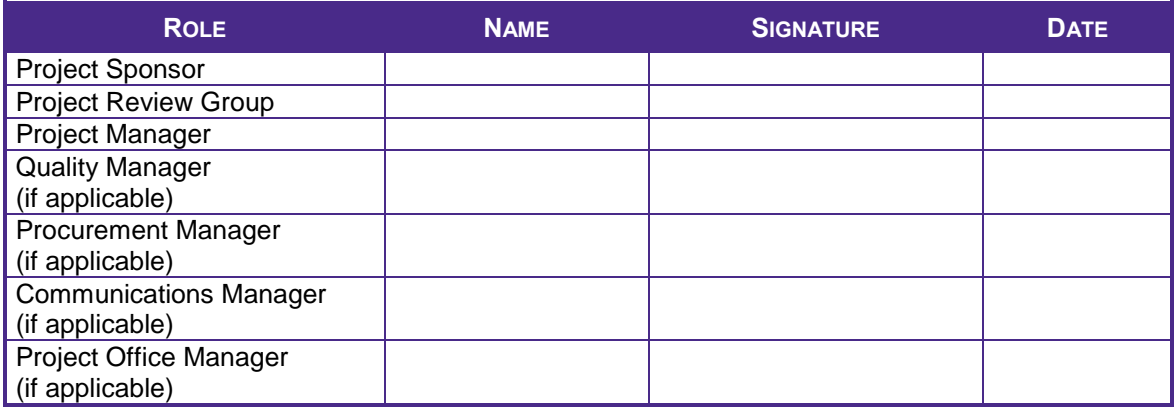

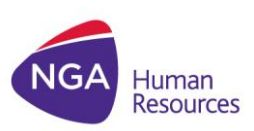

# **TABLE OF CONTENTS**

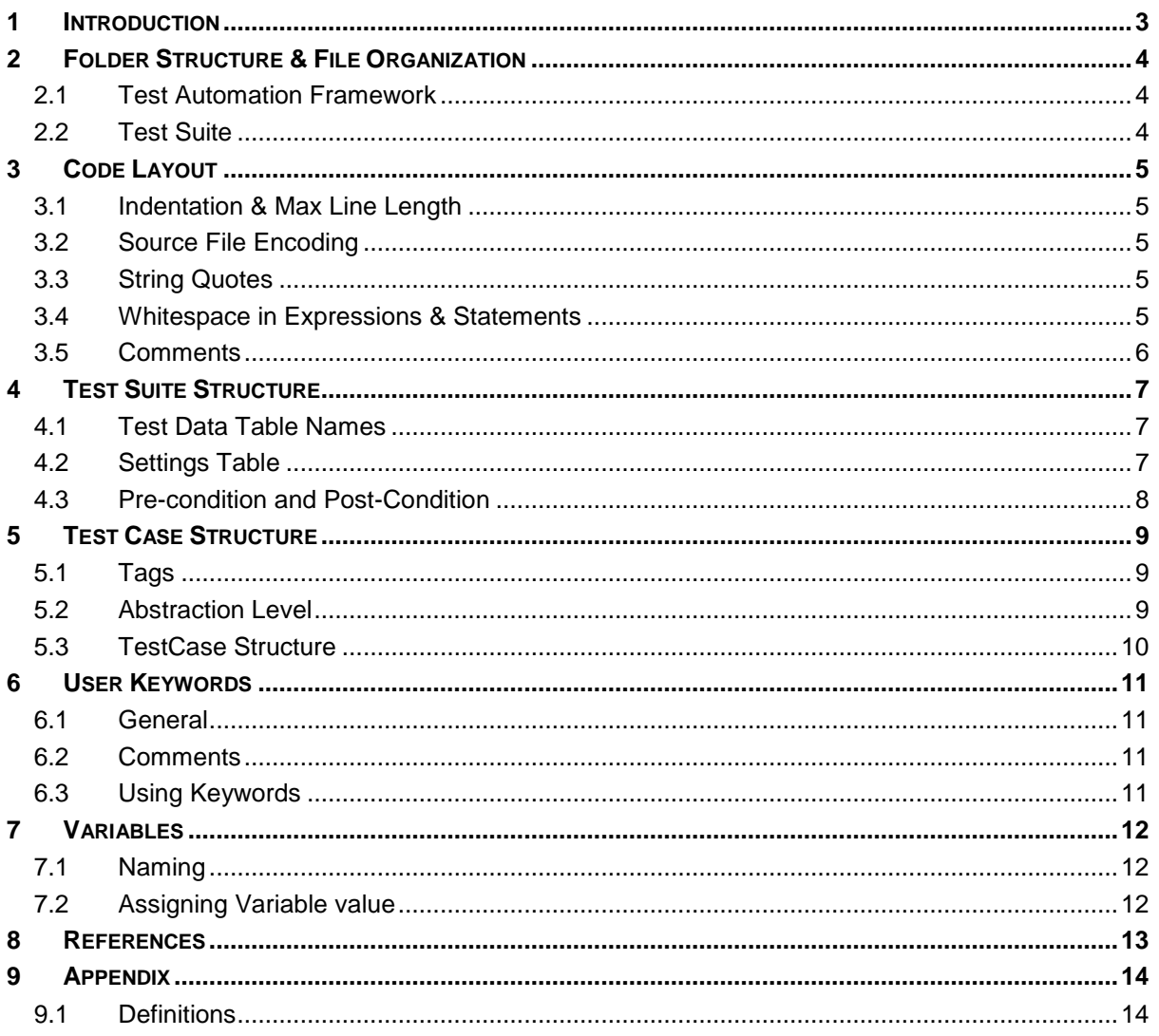

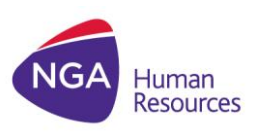

# <span id="page-3-0"></span>**1 INTRODUCTION**

This document discusses a set of guidelines for writing **Robot Framework** (RF) Test Scripts including *Naming Conventions*, *Documentation*, *Test Suite/Case Structure*, *User Keywords*, and *Variables*. The purpose of this document is to create a readable, accurate, stable & maintainable RF Test Suite.

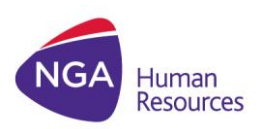

# <span id="page-4-0"></span>**2 FOLDER STRUCTURE & FILE ORGANIZATION**

Robot Framework Test Data is defined in tabular format using HTML, tab-separated values (TSV), plain text, or reStructuredText (reST) formats.

<span id="page-4-1"></span>It is recommended to use **plain text format (.txt) with tabs** used as separator.

### **2.1 TEST AUTOMATION FRAMEWORK**

Robot Framework allows you to create or extend the Test Library to add new functionality. This should be designed such that it can easily be integrated to a Test Suite by importing it. As Robot Framework is written in Python (.py), it is suggested that user library is implemented in Python as well.

It should support:

- *Command-line execution with parameterization*
- *Unit Tests available in the repository to be used for quick checks & testing updates*
- *Generates test execution logs with log-levels*

The recommended folder structure should be:

```
+ <PRODUCT>_automationfwk
- + src
  - - - - <Library>
 - - - - */*
 - - - - unit tests
- - - sw_dependencies.txt
```
### <span id="page-4-2"></span>**2.2 TEST SUITE**

When creating the Test Suite Folder structure to be committed in GitLab, this should be consistent with the structure in ALM. This is for the purpose of traceability & mapping the test cases.

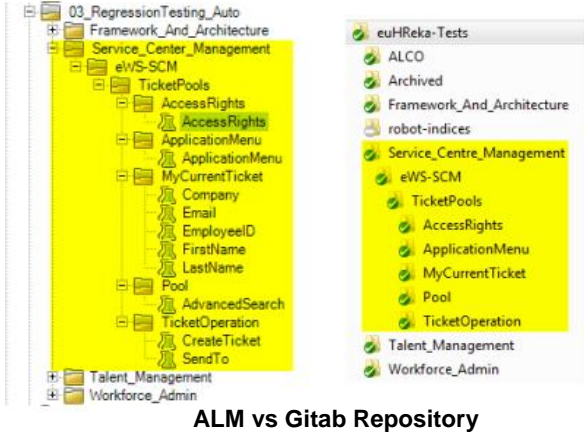

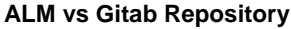

The Test Suite Folder should follow the hierarchy: **Module > Submodule > Functionality>\***. The naming convention should be consistent with ALM. It may follow a **CamelCase format** but for long names, it can also be separated by **underscores** to improve readability. The same convention can be implemented for file names.

<Module>\_<Submodule>\_<Function>\_<Scenario/Action>\_By\_<Role>

e.g. FWK\_ContextualAction\_ContextualActionsDisplay\_By\_MGR

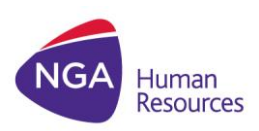

# <span id="page-5-1"></span><span id="page-5-0"></span>**3 CODE LAYOUT**

### **3.1 INDENTATION & MAX LINE LENGTH**

Use **tabs** per indentation level. If there is more data than readily fits the line, you may use *ellipsis (...)* to continue the previous line. The **maximum line length is 120**. Limiting the required editor window width makes it possible to have several files open side-by-side, and works well when using code review tools that present the two versions in adjacent columns (PEP-8).

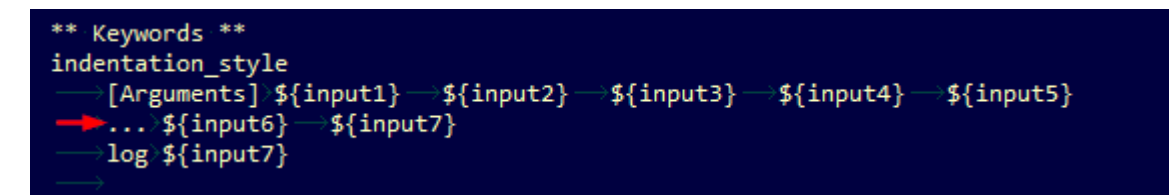

### <span id="page-5-2"></span>**3.2 SOURCE FILE ENCODING**

<span id="page-5-3"></span>Plain Text files are expected to use UTF-8 encoding.

## **3.3 STRING QUOTES**

Always use double-quoted string format. However, when a string contains double quote characters, use a single-quote to avoid backslashes in the string. This improves readability.

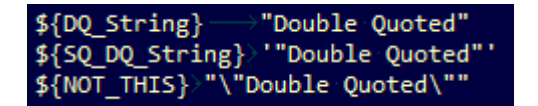

### <span id="page-5-4"></span>**3.4 WHITESPACE IN EXPRESSIONS & STATEMENTS**

Avoid extra or missing whitespace in the following:

Whitespace in Conditional expressions

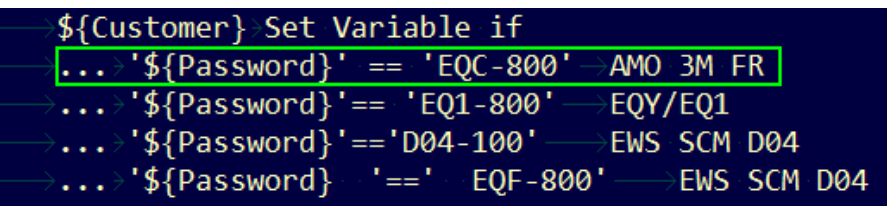

Assigning a keyword return value to a variable

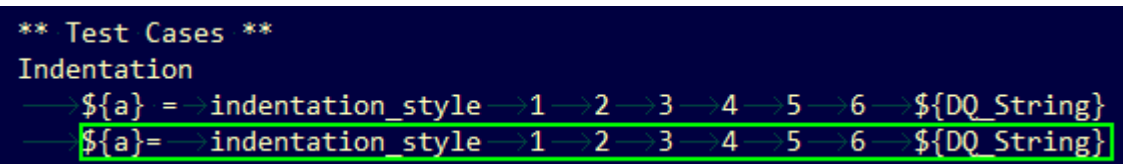

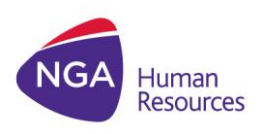

Add single space between Test data Table and asterisks

```
*** Settings ***
*** Variables ***
*** Test Cases ***
*** Keywords ***
```
### <span id="page-6-0"></span>**3.5 COMMENTS**

Block comments generally apply to some (or all) code that follows them, and are indented to the same level as that code. Each line of a block comment starts with  $a \#$  and a single space (PEP-8).

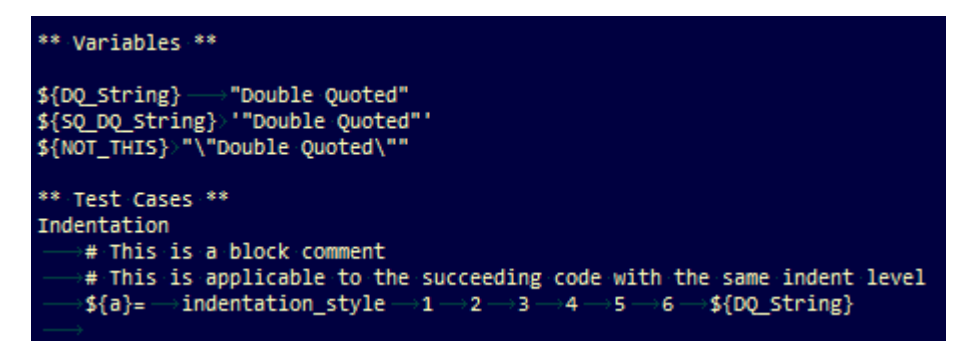

 Avoid adding chain of #s to indicate start & end of a block comment. Also, do not use # followed by a series of dash to start/end a block comment. This will make the code look cluttered.

#### **Don'ts:**

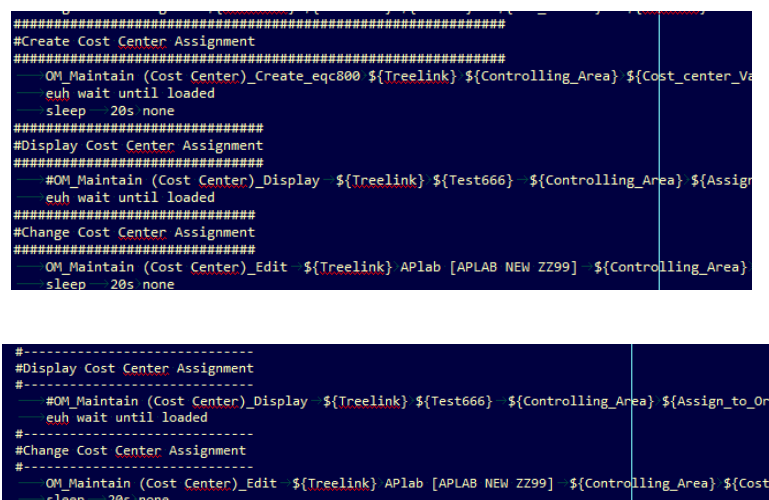

#OM\_Maintain (Cost Center)\_Display ->\${Treelink} \${Cost\_center\_Value\_Edit2} -

...<br>#Display Cost Center Assignment

\${Controlling\_Area]

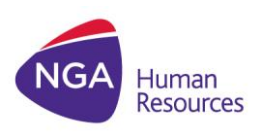

# <span id="page-7-0"></span>**4 TEST SUITE STRUCTURE**

As discussed in Section 2.2, Test Suite Folder & Filename should be consistent with ALM. There should be a 1:1 correspondence between the Test Instances in ALM & the Test Scripts in GitLab.

<span id="page-7-1"></span>Hence, there should only be **one Test Case per Test Suite (File)**.

## **4.1 TEST DATA TABLE NAMES**

The Test Data Table should follow the convention:

\*\*\* + single whitespace + <tablename> + single whitespace + \*\*\*

*Where:* 

Table name = Settings, Variables, Test Cases, Keywords

```
*** Settings ***
*** Variables ***
*** Test Cases ***
*** Keywords ***
```
<span id="page-7-2"></span>The test scripter should follow the **name, capitalization, spacing** of the test data tables.

## **4.2 SETTINGS TABLE**

- You should add the Documentation at the Settings table. The description can be picked-up from the test description in ALM.
- Resource setting should only source the required Resource file. Other Test Libraries & Resource Files needed can be sourced in the required Resource file. The master Resource file should only include common/generic resource files used in the test suite.

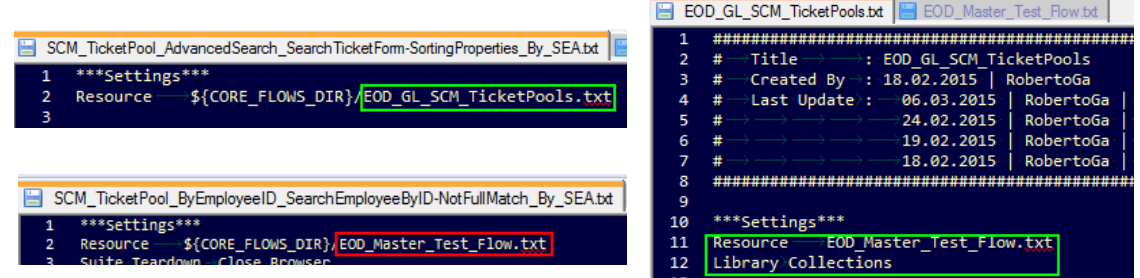

 Add Suite Teardown > Close Browser to ensure that the current browser will be closed so as not to affect the succeeding tests e.g. Auto-logoff due to inactivity

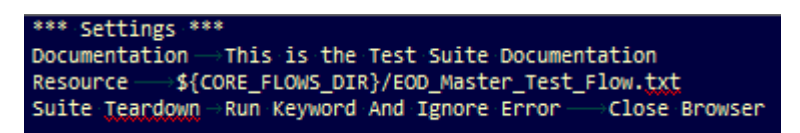

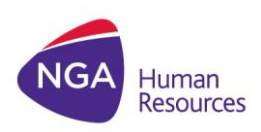

#### <span id="page-8-0"></span>**4.3 PRE-CONDITION AND POST-CONDITION**

- Add Preconditions in "Suite Setup" & Cleanup in "Suite Teardown". This will ensure that it will be triggered regardless if the test passed or failed.
- Use "Setup" as Setup keyword & "Cleanup" for Teardown. These keywords are defined in the resource file. Related Test cases using a common resource file should have same Setup & Teardown steps. In case of a different set of tests using the same flow but with different setup/teardown steps, you may use keyword - Setup\_<identifier>, Cleanup\_<identifier>.

```
*** Settings ***
Suite Setup Setup<br>Suite Teardown Cleanup
Suite Teardown
```
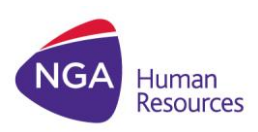

# <span id="page-9-0"></span>**5 TEST CASE STRUCTURE**

<span id="page-9-1"></span>The TestCase name should be the same as the Test Suitename –i.e. Filename.

## **5.1 TAGS**

Use **[Tags]** in your test case. The tags can be used to select tests for execution & can be set in Jenkins.

[Tags] automatedby:<name> [Tags] status:<wip/obsolete/ci> [Tags] priority:<high/med/low> [Tags] testtype:sanity/regression/browser\_compatibility [Tags] system/client:<system/client> [Tags] module:<module> [Tags] submodule:<submodule>

#### <span id="page-9-2"></span>[Tags] functionality:<functionality>

### **5.2 ABSTRACTION LEVEL**

Use appropriate Abstraction Level. Note that, the Test Case may be reviewed by non-technical person not familiar with the Robot Framework. Ideally, the script implementation can easily be traced from the Detailed Scenario. This means higher abstraction is expected for the Test Case. The lower abstraction can be implemented in the Keywords or Test Library.

Don't use too low abstraction level in your test case

```
*** Test Cases ***
Valid login
           Open browser ${LOGIN URL}<br>Set Selenium speed ${DELAY}<br>Maximize browser window
                                                                                                              ${BROWSER}
          maximize rorwser window<br>Title should be Login Page<br>Input text username_field demo<br>Input text username_field mode<br>Input text password_field mode<br>Title should be Welcome Page<br>Location should be ${WELCOME URL}
```

```
• Don't rely on comments instead of abstraction<br>*** Test Cases ***<br>Valid login
                                               n browser to login page
                                     # Open browser to login page<br>Open browser ${LOGIN URL}<br>Set Selenium speed<br>Maximize browser window<br>Title should be Login Page
                                                                                             ${BROWSER}
                                        Input user name
                                     Input text username_field<br># Input password
                                                                                           demo
                                     Input text password_field<br># Submit credentials
                                                                                          mode
                                     # Submit credentials<br># Welcome page should be open
                                     Title should be Welcome Page<br>Location should be ${WELCOME URL}
```
#### **Sample Implementation:**

(To be discussed)\*\*\* Test Cases \*\*\* **Valid login** Open browser to login page Input user name demo Input password mode Submit credentials Welcome page should be open

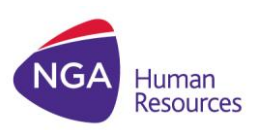

## <span id="page-10-0"></span>**5.3 TESTCASE STRUCTURE**

- Generally has these phases:
	- o Preconditions
		- o Action
		- o Verification
		- o Cleanup
- Keyword should describe what a test does
	- o Use clear keywords with the appropriate abstraction level
	- o Should contain enough information to run manually
- No complex logic
	- o No for loops or if/else constructs
	- o Test Cases should not look like scripts
- Maximum of 15 steps, preferably less
- Be consistent in the Abstraction Level used. Keep in mind, Customer/Product owner may have to review your test implementation
- Do not test without checks so basically just the flow was verified
- Avoid Tests with unrelated checks. This is redundant & eats up execution time.
- Avoid dependencies between tests. The test suite should be standalone. The preconditions & cleanup are implemented within the test script.
- Use teardowns for cleanup

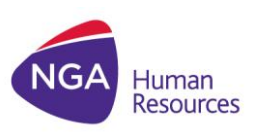

# <span id="page-11-1"></span><span id="page-11-0"></span>**6 USER KEYWORDS**

## **6.1 GENERAL**

- Name should be descriptive of the function & can easily be mapped in the Test Script [Implementation plan](https://drive.google.com/a/northgate-is.com/file/d/0B-6qCtvTgLEaNUZqZVVIeDNnbWM/view?usp=sharing)
- All variables used in the keyword including the arguments, return & local variable in the implementation should be in **lower case**.
- It may contain programming logic (If/else, for loops)

## <span id="page-11-2"></span>**6.2 COMMENTS**

Add comments in your keyword to describe the action/flow if needed. Always keep in mind that others will be maintaining your code, so include in your comments your assumptions, default values, etc.

### <span id="page-11-3"></span>**6.3 USING KEYWORDS**

- When using keywords in your Test Case or Keywords table, Robot framework may allow you to use mixed cases – that is, "Close Browser" or "close Browser" are accepted. **Use the case as it is written in the keyword definition**. If you are using eclipse, the intelliSense will do it for you.
- Use **[Arguments]** , **[Return]** (Follow the case)
- Add explicit waits & Capture page screenshot if needed in the keywords & not in the test cases to hide the technical implementation.

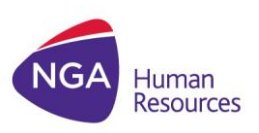

## <span id="page-12-0"></span>**7 VARIABLES**

Variables are used to encapsulate long and/or complicated values, and pass values from the command line or keywords.

### <span id="page-12-1"></span>**7.1 NAMING**

- Clear but not too long. Do not use generic variable name e.g. \${a}.
- Follow **CamelCase** Format. If name is long, you may use an underscore to improve readability. Do not use space as separator. e.g \${FirstName}
- Use case consistently:
	- o Upper Case for Global Variable e.g. \${BROWSER}
	- o CamelCase for Suite Variable (Declared in Variables table) e.g. \${JobType}
	- o Lower Case for local variable e.g. return values of keywords assign to a variable. e.g. \${tmp}

#### <span id="page-12-2"></span>**7.2 ASSIGNING VARIABLE VALUE**

 When declaring a Variable in the Variables Table of the Test Suite, omit the equal  $sign(=).$ 

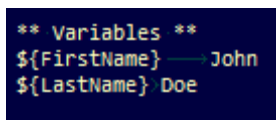

When assigning the return value of keyword to a variable, use the equal sign(=).

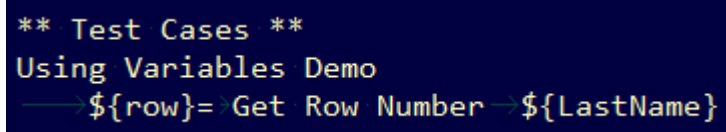

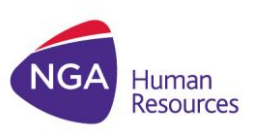

# <span id="page-13-0"></span>**8 REFERENCES**

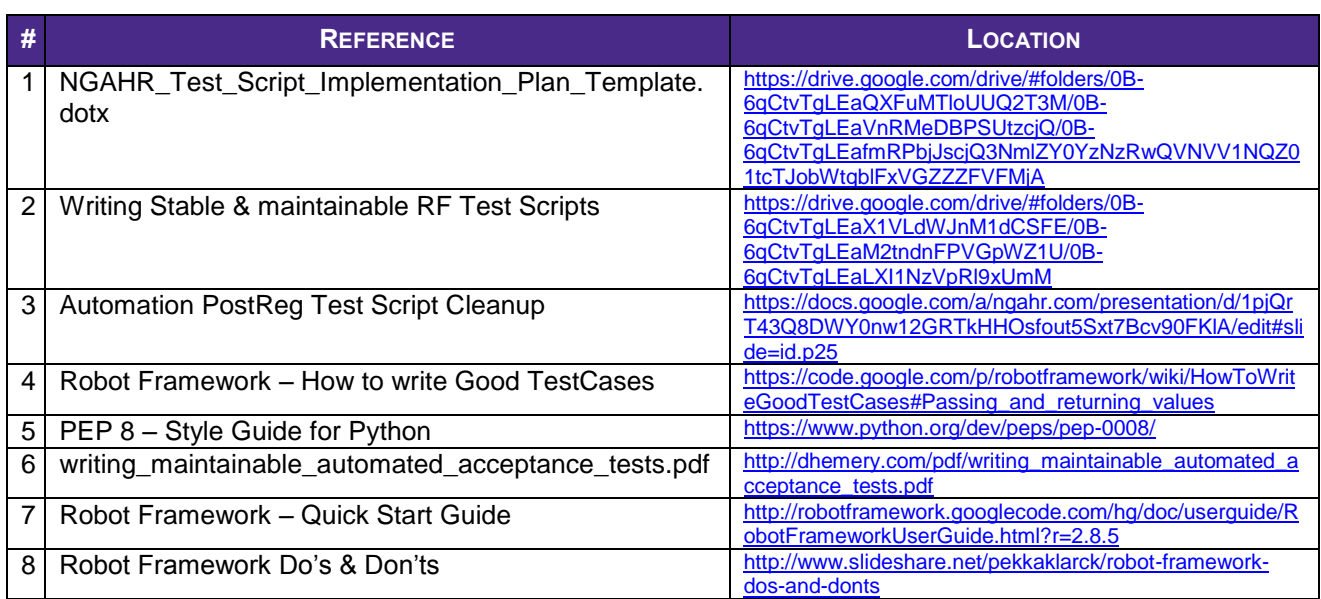

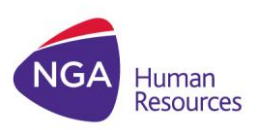

# <span id="page-14-0"></span>**9 APPENDIX**

## <span id="page-14-1"></span>**9.1 DEFINITIONS**

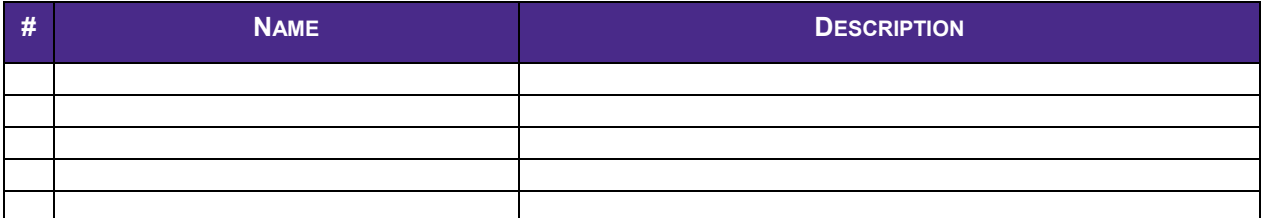

NGA Human Resources is a global leader in helping organizations transform their business-critical HR operations to deliver more effective and efficient people-critical services.

We help our clients become better employers through smarter, more streamlined business processes - to save money, manage employee life cycles, and support globally connected, agile organizations. This is how NGA makes HR work.

What sets us apart is The NGA Advantage. It's a combination of deep HR experience and insight technology platforms and applications and a global portfolio of flexible service delivery options.

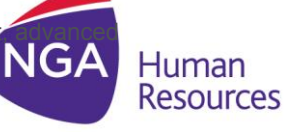

www.ngahr.com